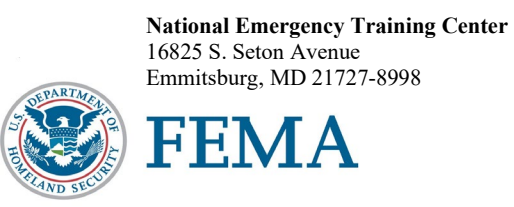

N0335

Dear National Fire Academy Student:

Congratulations on being selected to attend the U.S. Fire Administration (USFA), National Fire Academy (NFA) "Administration of Public Assistance for Community Recovery" (APACR) course.

This course helps students increase the administrative alignment of their organizations, people, process and paperwork to meet federal fiduciary standards for public assistance recovery. Instructional methodologies include case study analysis, group discussions and major simulation exercises.

Your course may require you to bring reports or projects that may be shared with the class. It is advised that you bring this information in an electronic format. Please discuss this with your course's training specialist before attending class; contact information is located in the last paragraph of this letter.

This is a six-day class with evening classes possible. Check with your host site for the schedule.

If you need additional information related to your course's content or course requirements, please contact Mr. Dan Newland, Training Program Management and Planning, and Information Management training specialist, at 301-447-1157, or by email at [daniel.newland@fema.dhs.gov.](mailto:david.donohue@fema.dhs.gov)

Sincerely,

/ piki///abbilu

Eriks J. Gabliks, Superintendent National Fire Academy U.S. Fire Administration

## **National Fire Academy Bring Your Own Device (BYOD) Course Materials/Download Instructions**

If you own an electronic device (laptop computer, tablet, etc.) and are familiar with its document reader functions, we are asking you to download the Student Manual (SM) before you travel to class and bring the preloaded device with you.

The **first step** is to download Adobe Acrobat Reader to your device. This will enable you to read and manipulate the course materials. Adobe Acrobat Reader can be used to comment and highlight text in PDF documents. It is an excellent tool for note-taking purposes.

## **For laptops and computers**

Adobe Acrobat Reader can be downloaded from [www.adobe.com/downloads/.](http://www.adobe.com/downloads/) It is a free download. Please note that depending on your settings, you may have to temporarily disable your antivirus software.

## **For tablets and other similar hand-held devices**

Adobe Acrobat Reader can be downloaded onto devices such as iPads, Android tablets and other handheld devices. The application can be found in the device's application store using the search function and typing in "Adobe Acrobat Reader." Follow the instructions given. **It is a free application.** 

After you have successfully downloaded the Adobe Acrobat Reader, please use the following web link to download your SM. You may copy/paste this link into your web browser.

## [https://apps.usfa.fema.gov/ax/sm/sm\\_0335.pdf](https://apps.usfa.fema.gov/ax/sm/sm_0335.pdf)

Note: In order to have the editing capabilities/toolbar, the SM needs to be opened with Adobe Acrobat Reader. There should be a function on your device to do this.

If you need assistance, please contact  $n$  faonlinetier  $2\omega$  fema.dhs.gov.